## 休日に出張し、振替を取る場合

① 勤務予定の画面で、「出張する日」と「振替する日」を入れ替える

例)出張する日:7/25(日) 振替する日:7/26(月)

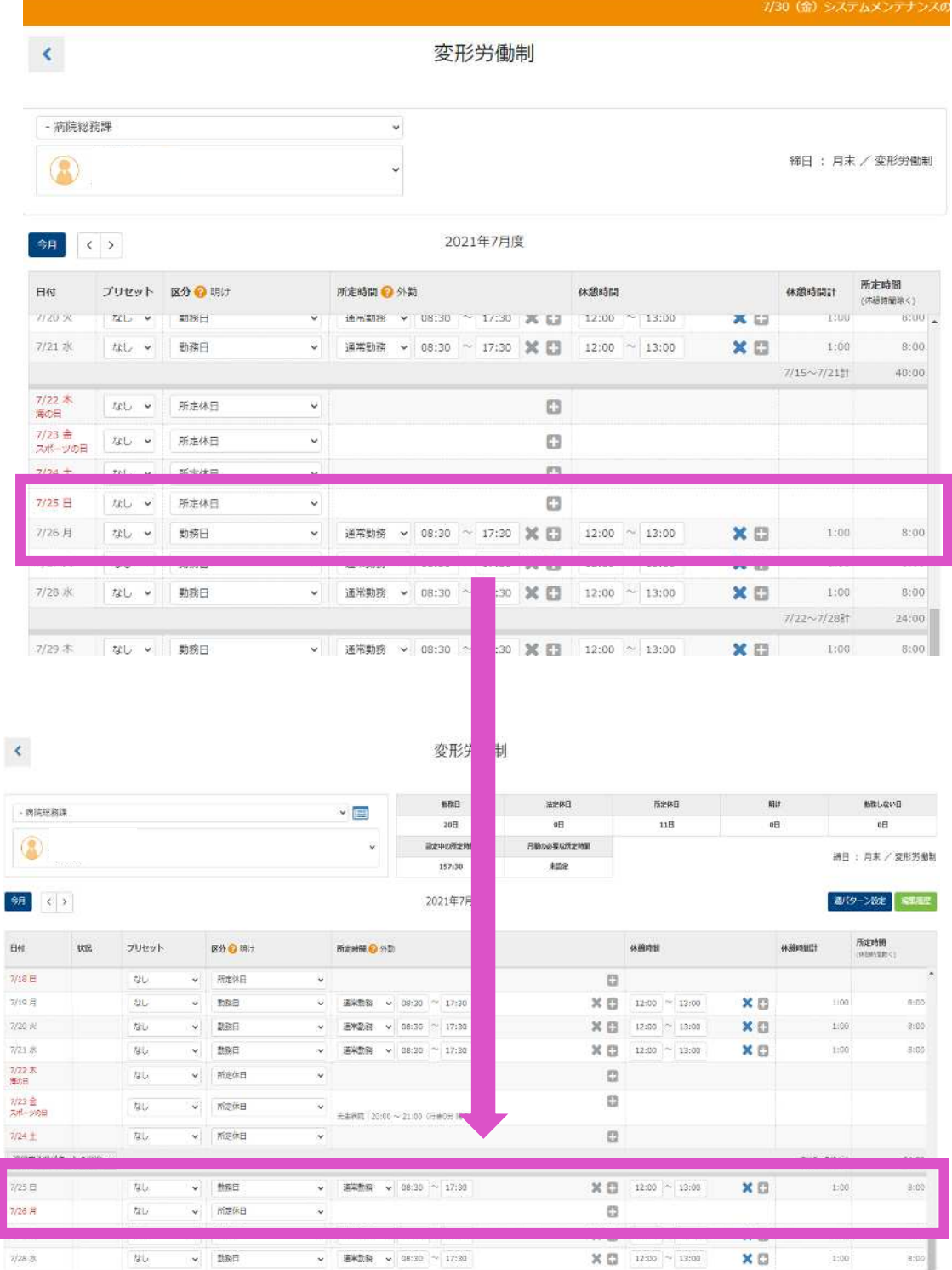

② 出勤簿の申請画面から「その他」を選択

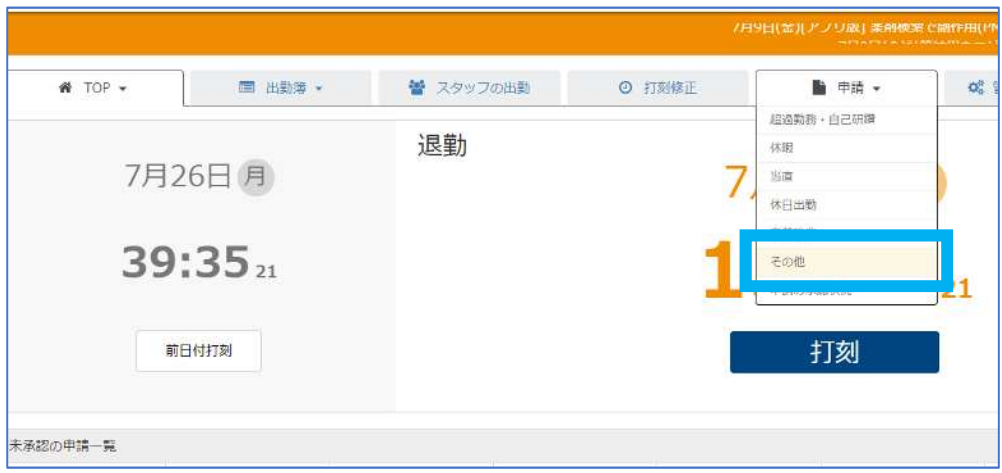

## 出張する日を申請する

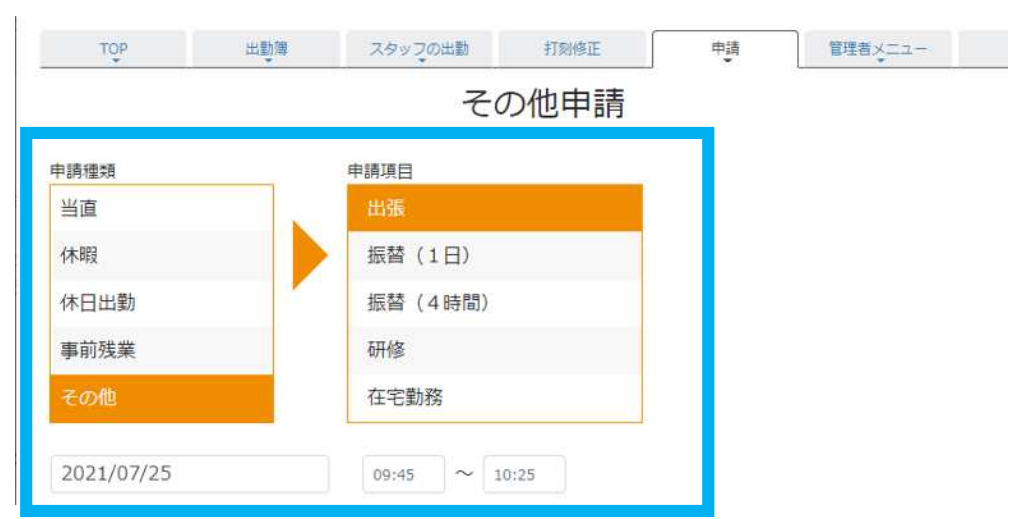

## 振替する日を申請する

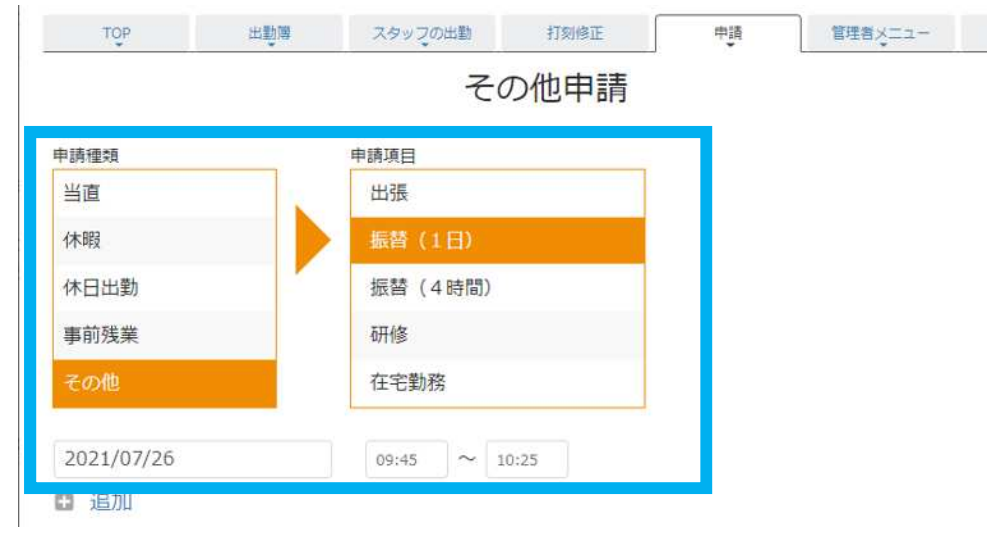